# Qualtrics Training Workshop

7 October 2019

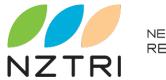

NEW ZEALAND TOURISM RESEARCH INSTITUTE

AN INSTITUTE OF AUT UNIVERSITY

| 9.30   | Introductions                                 |
|--------|-----------------------------------------------|
|        | Why use online surveys                        |
|        | Available surveys tools – free vs paid        |
|        | Why we use Qualtrics                          |
|        | Accessing Qualtrics                           |
| 10.45  | Break                                         |
|        | Design considerations                         |
|        | Creating a survey in Qualtrics survey builder |
|        | Review of question types                      |
|        | Making questions mandatory                    |
| 12.30  | Lunch                                         |
|        | Survey flow                                   |
|        | Exercise – Build a survey online              |
| 2.45pm | Break                                         |
|        | Testing/previewing surveys                    |
|        | Making a survey live                          |
|        | Reporting functions                           |
|        | Exporting data – SPSS, Excel                  |
| 4.30pm | Wrap up discussion and questions              |
|        | Home time!                                    |
|        | Home time:                                    |

# Benefits of online surveys

- Convenient for respondents
- Long detailed inputs are possible
- More accurate
- Faster and cheaper
- Easy to add new questions/themes
- Convenient for researcher (one shot data entry)
- Multi language options

# Challenges of online surveys

- Getting visitor email addresses
- Timeliness of email delivery
- Limited sampling and respondent availability
- Access to computers and internet
- Cultural difference
- Survey fraud

# Selection criteria for an online survey tool

- Cost Free vs Paid
- Question types available to build survey
- Speed / Service availability for hosting survey
- Offline data collection (for in person interviews via tablet)
- Multi language support
- Mobile support
- Reporting features
- Data export formats (SPSS, CSV etc)

# Survey tools

Many companies offer online survey functionality. These are just a few:

- Qualtrics
  - <u>http://www.qualtrics.com</u>
- Question Pro
  - <u>http://www.questionpro.com</u>
- Survey Monkey
  - <u>http://www.surveymonkey.com</u>
- Google Forms
  - https://www.google.com/forms/about/
- Lime Survey (open source)
  - <u>http://www.limesurvey.org</u>

## Why Qualtrics

- NZTRI has been using Qualtrics for over 7 years
- Qualtrics is AUT's survey and questionnaire tool
- Qualtrics delivers the tools to create, administer and analyse data from surveys and polls.
- One click data export into SPSS,CSV
- Survey collaboration and sharing between colleagues and institutions

## Survey & Question Design

- Question design considerations
- Mode of data collection (paper vs computer vs mobile)
- Questions keep it simple
- Question order
- Length of survey
- Filtering and branching
- Test your survey

Harvard University Program on Survey Research tip sheet <a href="http://psr.iq.harvard.edu/book/questionnaire-design-tip-sheet">http://psr.iq.harvard.edu/book/questionnaire-design-tip-sheet</a>

An ideal question accomplishes 3 goals<sup>1</sup>

- It measures the underlying concept it is intended to tap
- It doesn't measure other concepts
- It means the same thing to all respondents

#### **Online surveys**

- Consider appropriateness of question type
- Radio buttons vs Checkbox
- Radio buttons vs Dropdown lists
- Interactive slide, click, drag and drop
- Combining question types
- Internet availability / speed
- Mobile vs Desktop browser
- Validation of input

**Open Ended vs Closed Ended Questions** 

- Open Ended
  - + Allows greater insight/variety of answers
  - + New categories/themes could emerge
  - Answers from respondents may not be on point
  - Time consuming to analyze
  - Respondents are more likely to skip an open ended question
  - Quality of data e.g. words like 'traffic' or 'roads' with no further explanation

**Open Ended vs Closed Ended Questions** 

- Closed Ended
  - + Allow faster response for participant
  - + Quicker to analyse
  - + If well designed, respondents will interpret the question exactly as intended
  - + If well designed, respondents can only respond within the framework provided by the question
  - Quality of data predetermines information gathered

#### Mandatory Questions

- Do we want to make questions mandatory?
- If you are making questions mandatory, think about why and how this may affect the results
- No response to a question can sometimes be telling us something

### Exercise: Design a survey

- Draft a survey without using Qualtrics
- Prepare up to 10 questions
- The survey can be about anything you choose.

#### Some ideas:

- An event survey
- Customer satisfaction survey
- Accommodation survey
- Destination survey

## Qualtrics surveys - Samoa examples

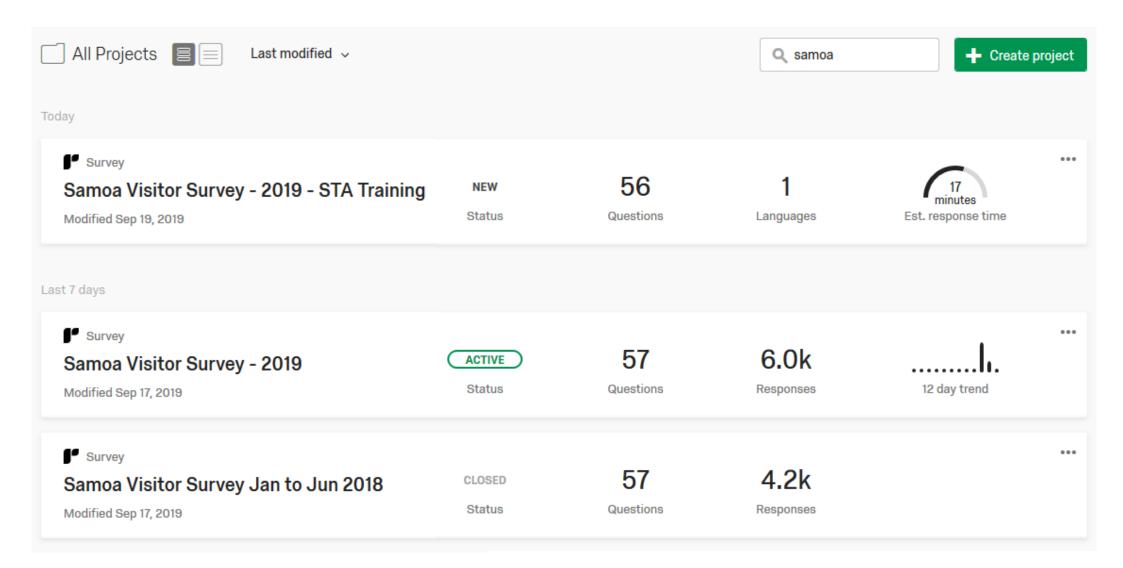

#### www.qualtrics.com

| C          | qualtrics <sup>™</sup>    |  |  |  |  |  |  |
|------------|---------------------------|--|--|--|--|--|--|
| <b>.</b> ( | Username                  |  |  |  |  |  |  |
|            | Password                  |  |  |  |  |  |  |
|            | Sign In                   |  |  |  |  |  |  |
| Forgot you | Ir password?              |  |  |  |  |  |  |
|            |                           |  |  |  |  |  |  |
| Don't have | e an account? GET STARTED |  |  |  |  |  |  |

#### Create Your Free Account

# Tell us about yourself First Name Last Name

Work Email

This will be your username.

Password

Company/Org

United States

Country

Phone

+1

#### What's Included?

- + 100 Responses
- + 7 Question Types
- + One Active Survey (Upgrading will enable multiple active surveys)
- + 10 Questions per Survey
- + Summary Reports & Filtering
- + Survey Logic
- + Online Reporting (Upgrading will enable CSV/SPSS export)
- + Doesn't Expire

 $\sim$ 

Ext.

# Creating a survey in Qualtrics

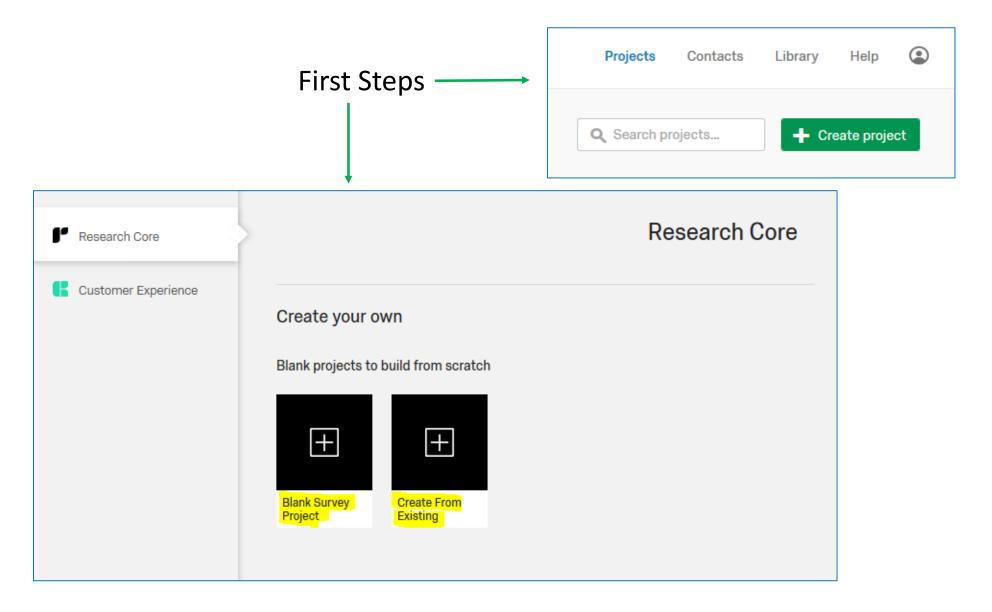

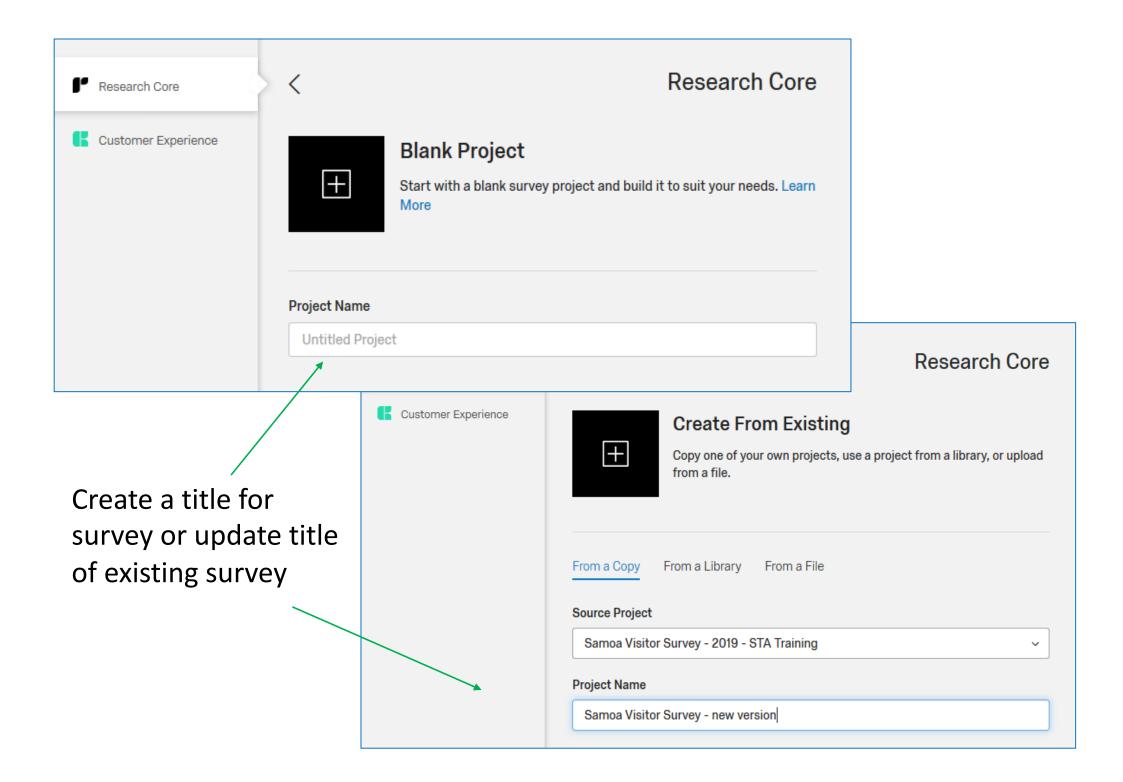

# Creating survey questions

| San                          | Samoa Workdshop                                                                                               |             |                                                                                                    |         |  |  |  |  |  |
|------------------------------|----------------------------------------------------------------------------------------------------|-------------|----------------------------------------------------------------------------------------------------|---------|--|--|--|--|--|
| ▼ Default Question Block     |                                                                                                    |             |                                                                                                    |         |  |  |  |  |  |
| <b>₽</b> Q1<br>\$            | <ul> <li>Click to write Choice 1</li> <li>Click to write Choice 2</li> <li>Click to write Choice 3</li> </ul> |             |                                                                                                    |         |  |  |  |  |  |
| ^                            |                                                                                                    |             | Da Workdshop                                                                                                   |         |  |  |  |  |  |
| Creating survey<br>questions |                                                                                                    | <b>⊘</b> Q1 | Click to write the question text O Click to write Choice 1 O Click to write Choice 2 O Click to write Choice 3 |         |  |  |  |  |  |
| Adding in a new              |                                                                                                    | ^           | The Import Questions From                                                                                      | ition v |  |  |  |  |  |
| question block ——            |                                                                                                    | ▼ Que       | stion Block 2                                                                                                  |         |  |  |  |  |  |
|                              |                                                                                                    | ~           | 🗐 Import Questions From 🕂 Create a New Ques                                                                    | ition v |  |  |  |  |  |
|                              |                                                                                                    |             | Add Block                                                                                                    |         |  |  |  |  |  |

#### Qualtrics – choice of question types

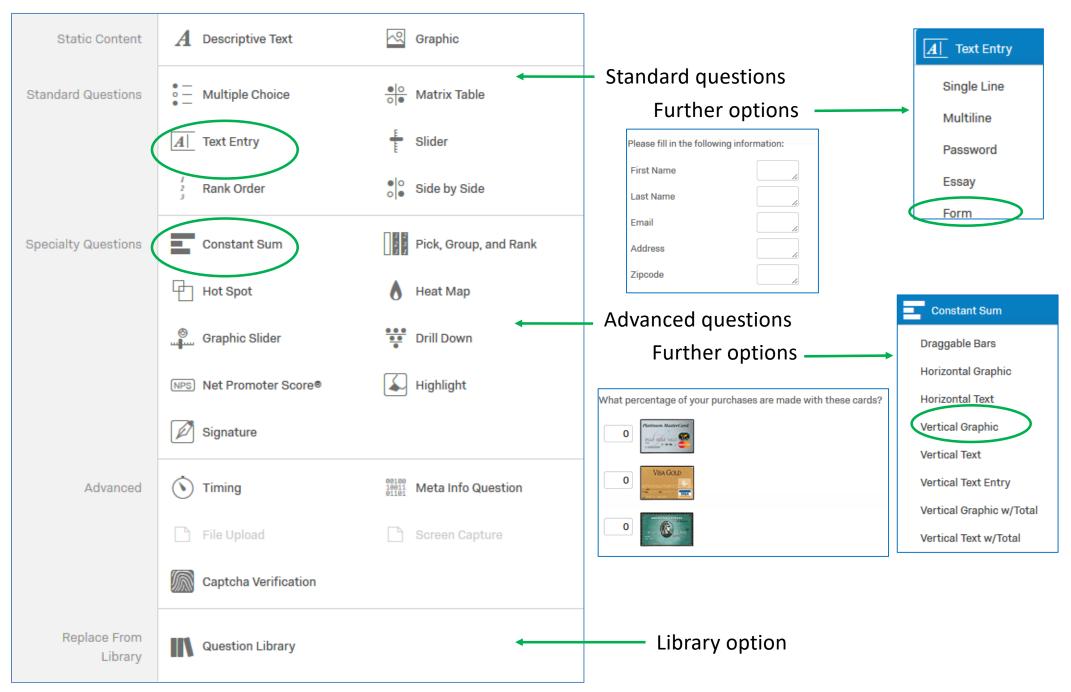

# Library of questions

#### Qualtrics surveys

| Survey Library<br>25 Categories, 217 Surveys<br>Question Library | < | Select a Library Type |
|------------------------------------------------------------------|---|-----------------------|
|                                                                  |   |                       |
|                                                                  |   |                       |

|      | <                                                                                                    | Please Select a Category |                                              | From previous surveys                                                                                                    |    |  |  |  |
|------|----------------------------------------------------------------------------------------------------|--------------------------|----------------------------------------------|----------------------------------------------------------------------------------------------------|----|--|--|--|
| ys   | Unas<br>6 Survey                                                                                                    | signed                   |                                              |                                                                                                    |    |  |  |  |
| Гуре | Academic Research<br><sup>2 Surveys</sup><br>Attention Filter<br><sup>1 Survey</sup><br>B2B<br><sup>6 Surveys</sup><br>Calendar |                          | <                                            | Please Select a Survey                                                                                                    |    |  |  |  |
|      |                                                                                                    |                          | APEC                                         | C Voluntourism Survey                                                                                                    |    |  |  |  |
|      |                                                                                                    |                          | Auckland Transport old survey<br>My Survey   |                                                                                                    |    |  |  |  |
|      | 1 Survey                                                                                                    | nunity                   | My Surv                                      |                                                                                                    |    |  |  |  |
|      |                                                                                                    | ept Tests                | My Surv                                      | Auckland Transport Survey - online version 11 March<br><sup>Iy Survey</sup><br>Auckland Transport Survey - Review copy 15 Feb |    |  |  |  |
|      | Custo<br>13 Surve                                                                                                    | omer Service             | My Surv<br>Auck<br>My Surv                   | kland Transport Survey - Review copy 25 Feb                                                                                   |    |  |  |  |
|      | 12 Surve                                                                                                    | ,<br>                    | Auck<br>My Surv                              | kland Transport Survey -Paper version                                                                                         |    |  |  |  |
|      | Educa<br>23 Surve                                                                                                    | ys                       | Chall<br>My Surv                             | lenge Wanaka - Athlete - 2014 - UPDATED                                                                                       |    |  |  |  |
|      | Employee                                                                                                    |                          | Challenge Wanaka - Athlete 2013<br>My Survey |                                                                                                    |    |  |  |  |
|      |                                                                                                    |                          | My Surv                                      |                                                                                                    |    |  |  |  |
|      |                                                                                                    |                          | _                                            | A Islands Accommodation Monitor Occupancy Rate and Forward Bookings                                                           | əl |  |  |  |

# Survey Blocks

| Samoa Visitor Survey - 2019 - STA Training                         | iQ Score: Poor  | Block Options 🗸                        |
|--------------------------------------------------------------------|-----------------|----------------------------------------|
| ABOUT YOUR VISIT (20 Questions)                                    | Block Options 🗸 | View Block                             |
| b. Opticification lange exception (1 Opportion) (15) and 8 Marries | Black Options   | View Block In Survey Flow              |
| Satisfaction loop question (1 Question)                            | Block Options 🗸 | Collapse Questions                     |
| ABOUT YOUR VISIT - ACTIVITIES (10 Questions)                       | Block Options 🗸 | Lock Block                             |
|                                                                    |                 | Question Randomization<br>Loop & Merge |
| EXPENDITURE (14 Questions)                                         | Block Options 🗸 | Next/Previous Button Text              |
|                                                                    |                 | <ul> <li>Move Block Up</li> </ul>      |
| ABOUT YOU (11 Questions)                                           | Block Options ~ | <ul> <li>Move Block Down</li> </ul>    |
|                                                                    |                 | Add Block Below                        |
|                                                                    |                 | Copy Block                             |
|                                                                    |                 | Copy Block To Library                  |

- Copy Questions To Library...
- Delete Block...

## Page Breaks

- Inserting a page break determines how many questions are seen at one time by the respondent
- Page breaks are used to guide respondents to relevant questions e.g. Yes/No responses

|      | Page Break                                                                                                    |
|------|----------------------------------------------------------------------------------------------------|
| Q6.5 | Did you find the information you were looking for?         O       Yes         O       No, can you please provide the main reason why not |
|      | Page Break                                                                                                    |
| Q6.6 | Did you look for any visitor information <u>during your stay</u> on the Island?<br>O Yes<br>O No                                          |

# Survey Logic

#### **Display logic**

• Good for displaying a single follow-up question

#### Skip logic

• Used for skipping questions or sections

#### **Carry forward**

 Used for quantifying responses – e.g. most popular out of options selected

#### Branch logic – loop and merge

 Used to branch off when capturing data with context dependent sections

# Display Logic

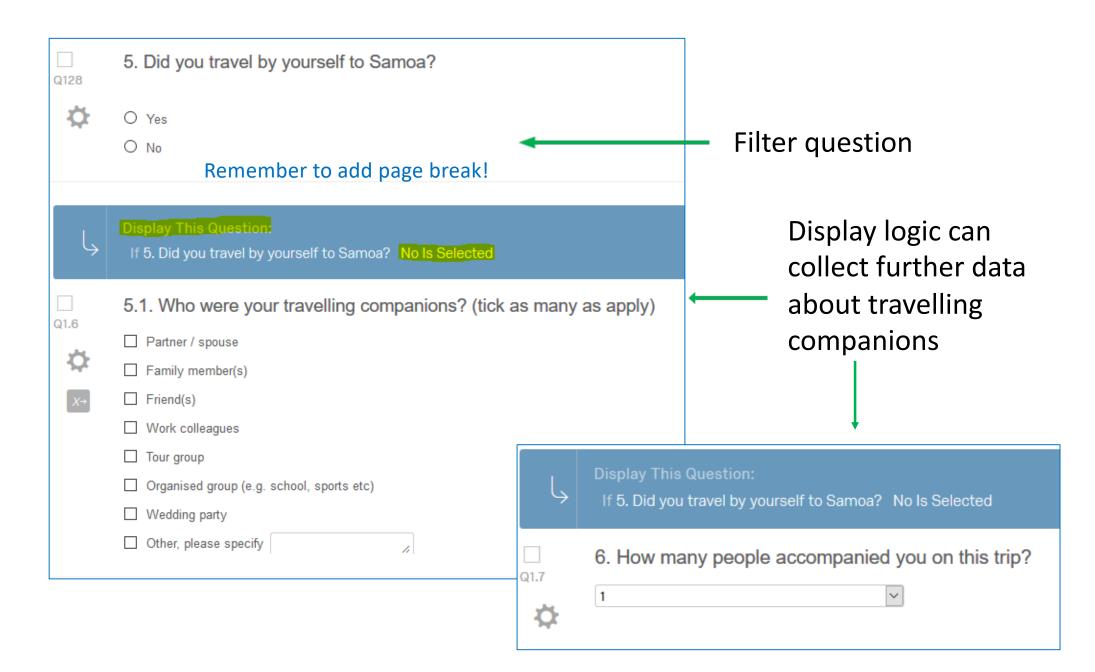

# Skip Logic

| Q4.2     | <ul> <li>19. Did you prepay for any</li> <li>Yes</li> <li>No</li> </ul> |                      |                                   | Skip logic helps with the survey flow so only |
|----------|-------------------------------------------------------------------------|----------------------|-----------------------------------|-----------------------------------------------|
| Q4.3     |                                                                         |                      | Samoa (include purchases made     | relevant questions are<br>asked.              |
| <b>☆</b> |                                                                         | Total Spend          | Currency                          |                                               |
| X→       |                                                                         |                      | Guirency                          |                                               |
|          | Prepaid Travel Expenses                                                 | Please use numbers o | O Yes                             | ney while in Samoa?                           |
|          |                                                                         | ×<br>•               | O No<br>→                         |                                               |
|          |                                                                         |                      | Condition: No Is Selected. Skip 1 | o: 23. Is Samoa the only country you vis      |

## Carry Forward

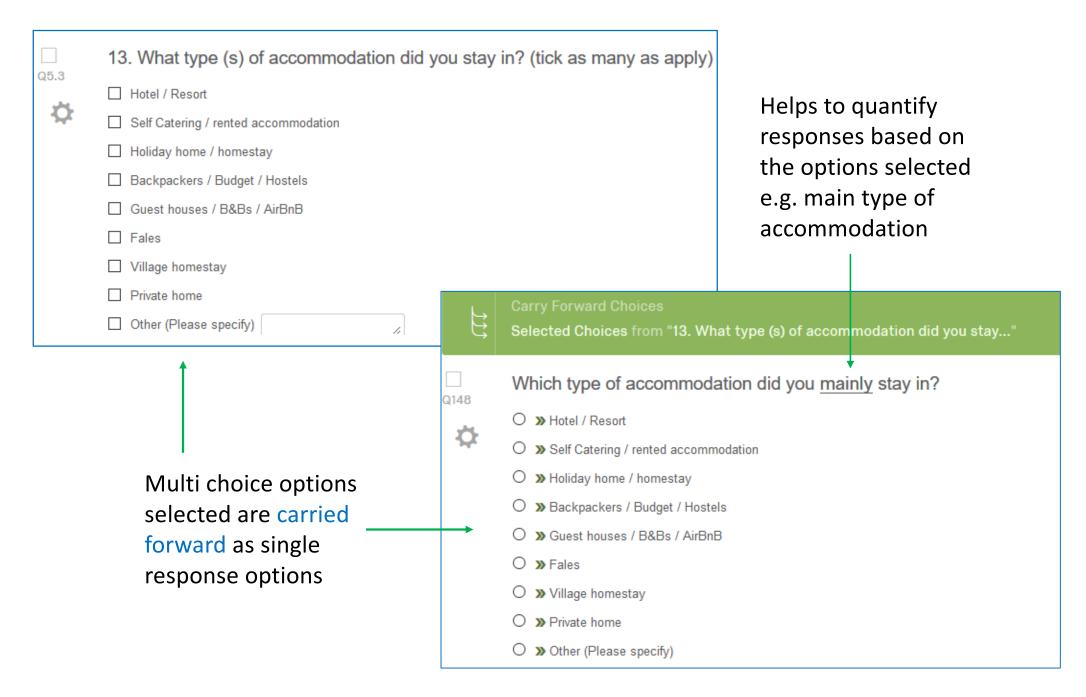

## Loop and Merge – set up

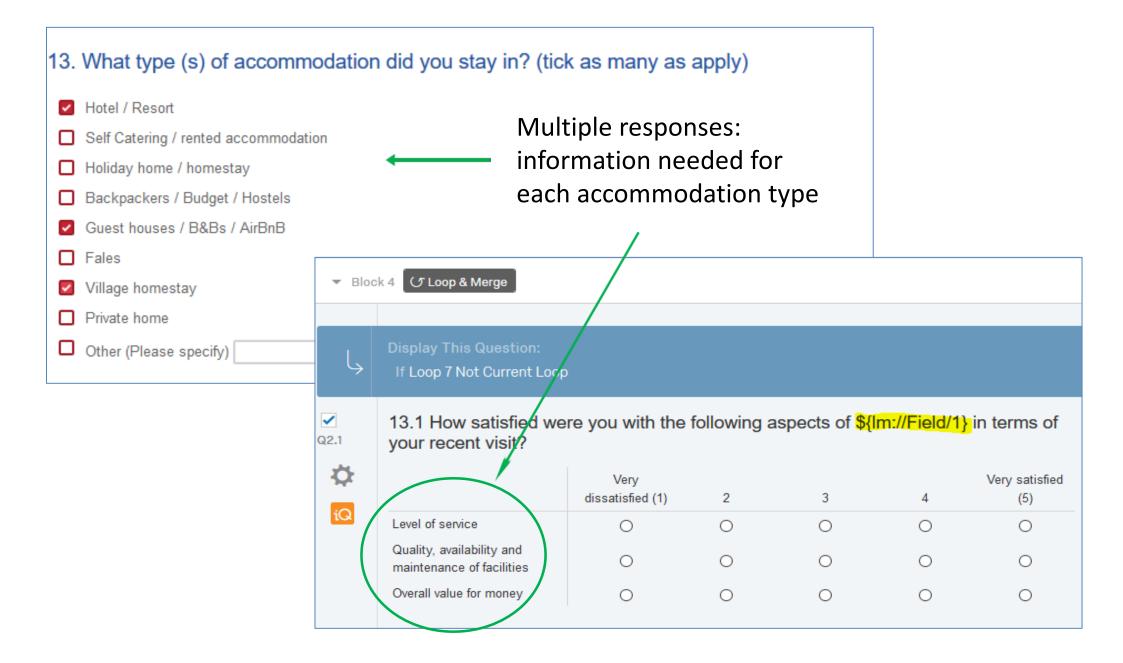

## Questions generated by loop and merge

| 13.1 How satisfied v<br>recent visit?               | were you with the fol                                                             | lowing aspects of Hot                               | <mark>el / Resort</mark> in te | erms of your              |                                |           |                             |
|-----------------------------------------------------|-----------------------------------------------------------------------------------|-----------------------------------------------------|--------------------------------|---------------------------|--------------------------------|-----------|-----------------------------|
|                                                     | Very<br>dissatisfied (1)                                                          | 2 3                                                 | 4                              | Very satisfied<br>(5)     |                                |           |                             |
| Level of service                                    | 0                                                                                 | 0 0                                                 | 0                              | 0                         |                                |           |                             |
| Quality, availability and maintenance of facilities | 13.1 How satisfied                                                                | were you with the foll                              | lowing aspects                 | of <mark>Guest hou</mark> | ises / B&Bs /                  |           |                             |
| Overall value for money                             | AirBnB in terms of                                                                | your recent visit?                                  |                                |                           |                                |           |                             |
|                                                     | -                                                                                 | Very<br>dissatisfied (1)                            | 2                              | 3                         | Very satis<br>4 (5)            | fied      |                             |
|                                                     | Level of service                                                                  | 0                                                   | 0                              | 0                         | 0 0                            |           |                             |
|                                                     | Quality, availability and<br>maintenance of facilities<br>Overall value for money | 13.1 How satisfied w<br>your recent visit?          | vere you with t                | he following a            | aspects of <mark>Villag</mark> | e homesta | <mark>ıy</mark> in terms of |
|                                                     | L                                                                                 | -                                                   | Very<br>dissatisfied (1        | ) 2                       | 3                              | 4         | Very satisfied<br>(5)       |
|                                                     |                                                                                   | Level of service                                    | 0                              | 0                         | 0                              | 0         | 0                           |
|                                                     |                                                                                   | Quality, availability and maintenance of facilities | 0                              | 0                         | 0                              | 0         | 0                           |
|                                                     |                                                                                   | Overall value for money                             | 0                              | 0                         | 0                              | 0         | 0                           |

## Preview survey layout and flow

| Samoa Visitor Survey - 2019 - STA Training                               |          |          |     |           |        |
|--------------------------------------------------------------------------|----------|----------|-----|-----------|--------|
| ABOUT YOUR VISIT (21 Questions)                                          |          |          |     |           |        |
| Satisfaction loop question (1 Question)                                  |          |          |     |           |        |
| ABOUT YOUR VISIT - ACTIVITIES (10 Questions)                             |          |          |     |           |        |
| EXPENDITE     Survey Flow     Samoa Visitor Survey - 2019 - STA Training | <u> </u> |          |     |           |        |
| ABOUT YOU Show Block: ABOUT YOUR VISIT (21 Questions)                    | Ado      | Below Mo | ove | Duplicate | Delete |
| Show Block: Satisfaction loop question (1 Question)                      | Ado      | Below Mo | ove | Duplicate | Delete |
| Show Block: ABOUT YOUR VISIT - ACTIVITIES (10 Questions)                 | ) Ado    | Below Mo | ove | Duplicate | Delete |
| Show Block: EXPENDITURE (14 Questions)                                   | Ade      | Below Mo | ove | Duplicate | Delete |
| Show Block: ABOUT YOU (11 Questions)                                     | Ado      | Below Mo | ove | Duplicate | Delete |
| + Add a New Element Here                                                 |          |          |     |           |        |

## Preview – test survey or individual questions

- Preview shows desktop and mobile version of the survey
- Restart or close preview of survey at any point

| Close Preview Sestart Survey | *                                                                                                    |   | Draft 🗸 💭 Place Bo                                                                                                    | ookmark 🗸                            |
|------------------------------|----------------------------------------------------------------------------------------------------|---|----------------------------------------------------------------------------------------------------|--------------------------------------|
|                              | The Treasured Islands of the South Pacific                                                                                                    | > | The Treasured Islands of the S                                                                                                    | 100%                                 |
|                              | ABOUT YOUR VISIT<br>This survey is about your most recent visit to Samoa (Western Samoa).<br>Who should complete this survey?<br>• Visitors to Samoa (not Samoan residents).<br>• Visitors from American Samoa should also complete the survey.<br>• Visitors aged over 18 years. |   | ABOUT YOUR VISIT<br>This survey is about you<br>recent visit to Samoa (W<br>Samoa).<br>Who should complete th<br>• Visitors to Samoa (<br>Samoan residents)<br>• Visitors from Ameri | Vestern<br>his survey?<br>(not<br>). |

#### Desk top vs mobile phone – level of detail

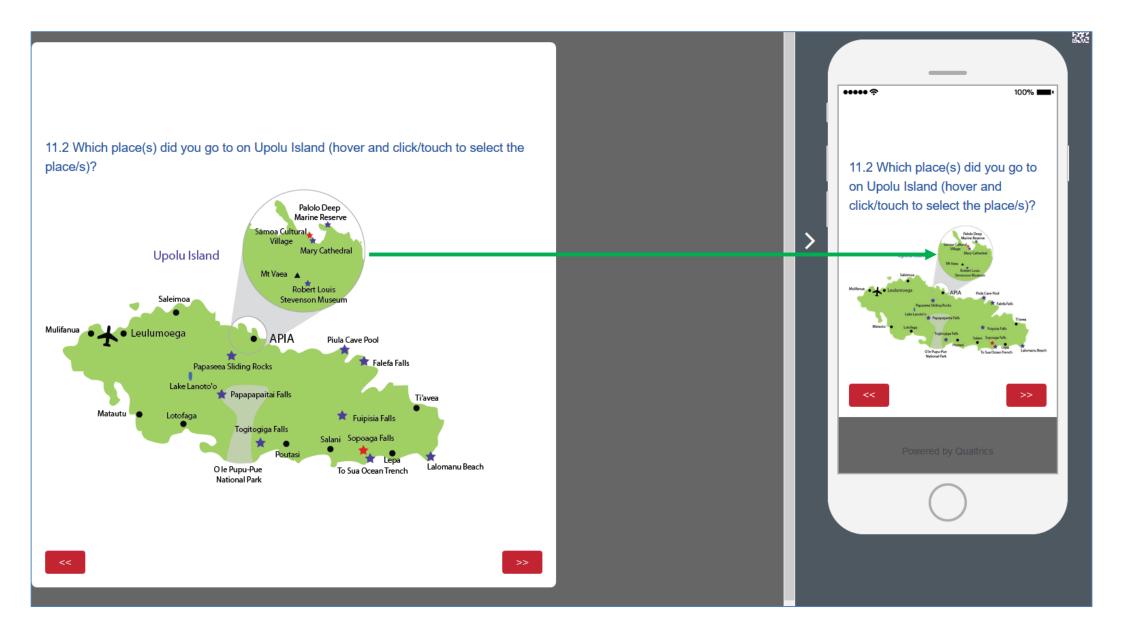

#### PC vs mobile phone – Likert scale questions

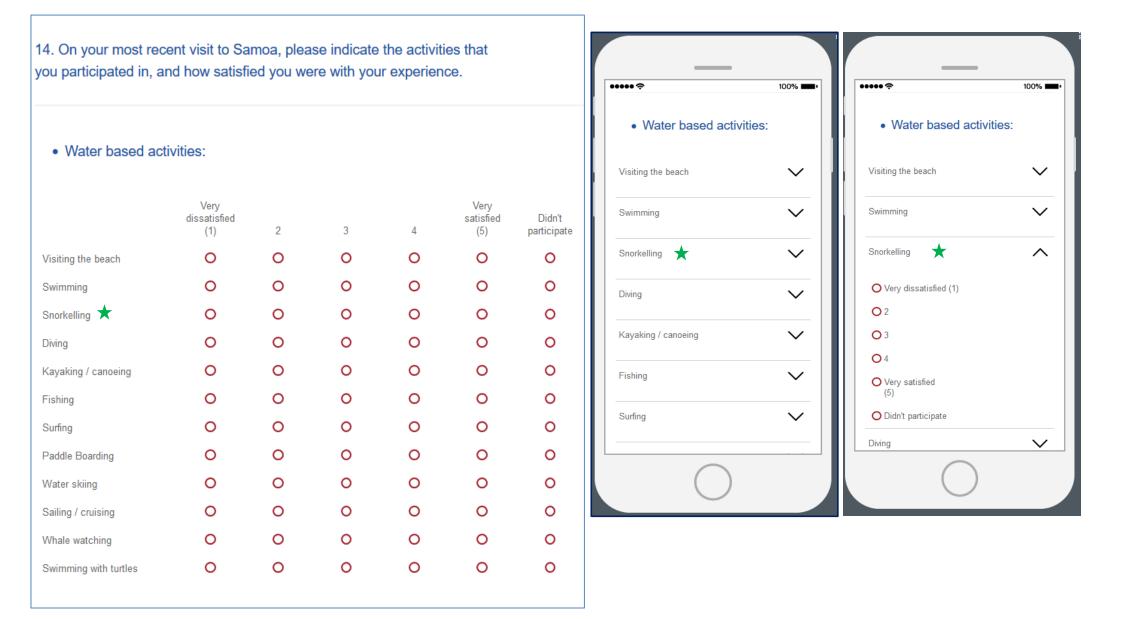

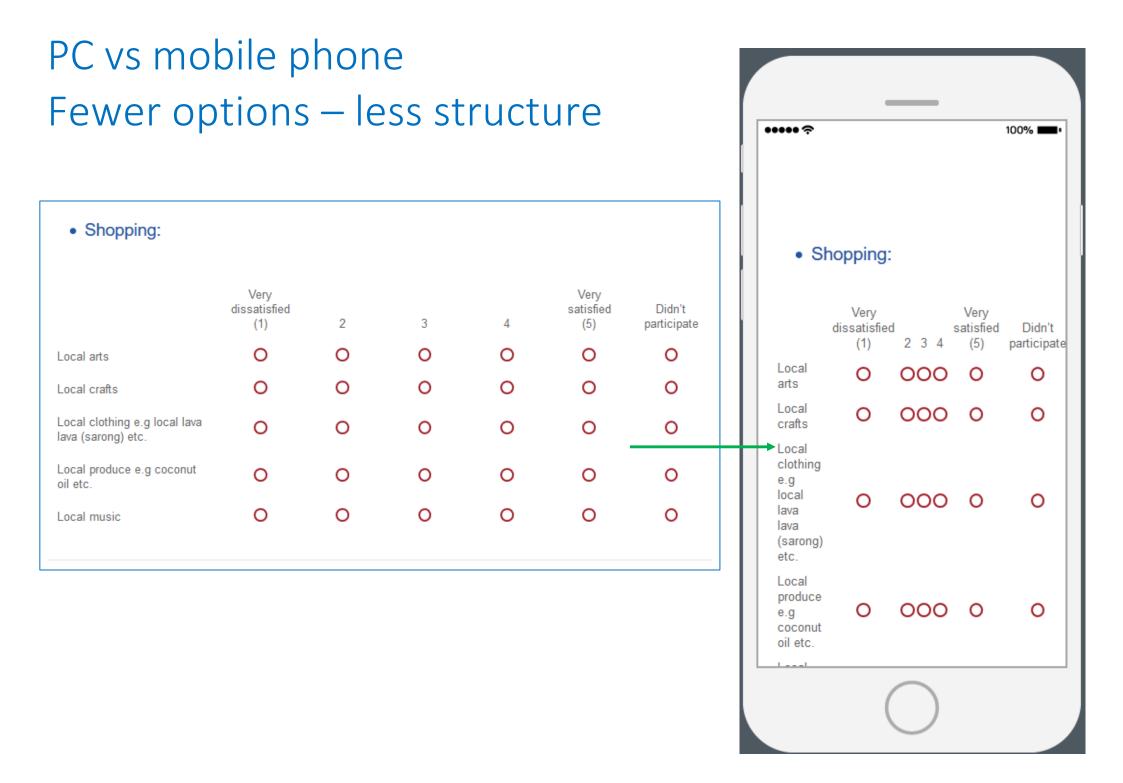

# PC vs mobile phone Question layout

22.2. How much did you spend <u>in</u> Samoa during your last visit? (estimate the amount spent in local currency - Samoan tālā - and enter numbers only e.g. 550)

|                                           | Savai'i | Upolu | Other |
|-------------------------------------------|---------|-------|-------|
| Accommodation                             |         |       |       |
| Restaurants, cafes & bars                 |         |       |       |
| Vehicle rental                            |         |       |       |
| Petrol                                    |         |       |       |
| Bus / taxi                                |         |       |       |
| Ferry                                     |         |       |       |
| Groceries                                 |         |       |       |
| Shopping (e.g. souvenirs,<br>handicrafts) |         |       |       |
| Tours and activities                      |         |       |       |
| Donations (church / family)               |         |       |       |
| Internet /<br>telecommunication services  |         |       |       |
| Other                                     |         |       |       |

| •••• <del>?</del>                            | Savai'i | 100% 🗰<br>Upolu |
|----------------------------------------------|---------|-----------------|
| Accommodation                                |         |                 |
| Restaurants, cafes<br>& bars                 |         |                 |
| Vehicle rental                               |         |                 |
| Petrol                                       |         |                 |
| Bus / taxi                                   |         |                 |
| Ferry                                        |         |                 |
| Groceries                                    |         |                 |
| Shopping (e.g.<br>souvenirs,<br>handicrafts) |         |                 |
| Tours and activities                         |         |                 |
| Donations (church<br>/ family)               |         |                 |
| Internet /<br>telecommunication<br>services  |         |                 |
| Other                                        |         |                 |
|                                              |         |                 |

Respondent unable to view all questions at one time

# Publishing a survey – going live

| Samoa Visitor Survey - 2019 - STA Train                                        | i ~                                   |         |                 | Projects      | Conta | cts Library                                            |         |
|--------------------------------------------------------------------------------|---------------------------------------|---------|-----------------|---------------|-------|--------------------------------------------------------|---------|
| Survey Actions Distributions Data & Analysis Repo                              | rts                                   |         |                 |               |       |                                                        |         |
| 🞻 Look & Feel 🥂 Survey Flow 🌣 Survey Options 🔍                                 | Tools ~                               |         |                 | [→ Prev       | iew   | <b>↑</b> Publish                                       |         |
| You are currently making edits to this survey. Changes won't be live until you | publish.                              |         |                 |               | ×     |                                                        |         |
| Samoa Visitor Survey - 2019 - STA Training                                     | J                                     | id      | Score: Poor     | 🕕 Draft Ve    | rsion |                                                        |         |
| ABOUT YOUR VISIT (20 Questions)                                                |                                       |         |                 | Block Options | •     |                                                        |         |
| Satisfaction loop question (1 Question)                                        | Publish Survey<br>Publishing will upd | -       | seen by respond | ents.         |       | Ļ                                                      |         |
| ABOUT YOUR VISIT - ACTIVITIES (10 Questions)                                   | Details<br>Add a description for      |         | ý               |               | ^     |                                                        |         |
| EXPENDITURE (14 Questions)                                                     | User-published                        | VEISION |                 |               | -     | ExpertReview<br>Survey strength: Fa<br>Recommendations |         |
| ABOUT YOU (11 Questions)                                                       |                                       |         |                 | >             |       | View recommenda                                        | tions   |
|                                                                                |                                       |         |                 |               |       | Cancel                                                 | Publish |

## Live survey with URL

| <ul> <li>Survey</li> </ul>                 |        |           |           |              |
|--------------------------------------------|--------|-----------|-----------|--------------|
| Samoa Visitor Survey - 2019 - STA Training | ACTIVE | 59        | 0         |              |
| Modified Sep 30, 2019                      | Status | Questions | Responses | 12 day trend |

| Survey Activated                                                                                         |          |
|----------------------------------------------------------------------------------------------------|----------|
| Your survey has been successfully published and activated. You can distribute it using the a link below. | nonymous |
| https://aut.au1.qualtrics.com/jfe/form/SV_3dVBB1rqRHbfzG5                                                |          |
| You can also navigate to the distributions section to view more options.                                 |          |
|                                                                                                    |          |
|                                                                                                    | Close    |

# Closing the survey

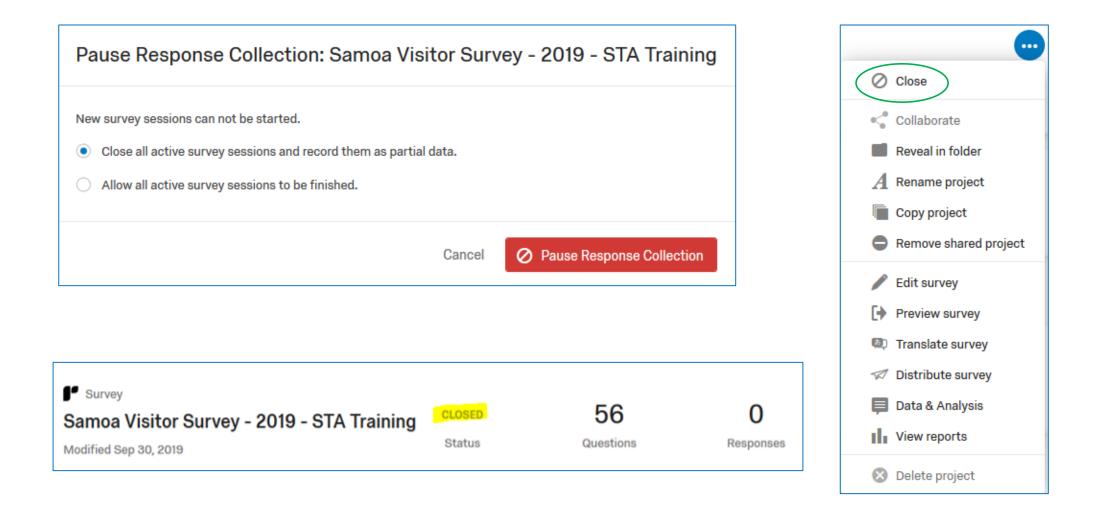

## Qualtrics – Viewing results

|                                                                                 |                                                   | Respo                                                                                 | nse Quality 100% Recorded Re<br>Responses in             | esponses 4,256<br>n Progress 0 |
|---------------------------------------------------------------------------------|---------------------------------------------------|---------------------------------------------------------------------------------------|----------------------------------------------------------|--------------------------------|
| < Page 2 of 213 <                                                               |                                                   | <u>+</u>                                                                              | Export & Import 🗸 🖌 🖌 Edit                               | 🔾 Tools 🗸                      |
| Q2 - 2. How many nights did you<br>spend in Samoa on your most<br>recent visit? | Q128 - 5. Did you travel<br>by yourself to Samoa? | Q4.2 - 19. Did you prepay for any of<br>your travel arrangements prior to<br>arrival? | Q4.7 - 22. Did you spend<br>any money while in<br>Samoa? | Actions                        |
|                                                                                 |                                                   |                                                                                       |                                                          | ~                              |
| 7                                                                               | Νο                                                |                                                                                       |                                                          | ~                              |
| 7                                                                               | Νο                                                | Yes                                                                                   | Yes                                                      | ~                              |
| 8                                                                               | Νο                                                | Yes                                                                                   | Yes                                                      | ~                              |
| 11                                                                              | Νο                                                | Yes                                                                                   | Yes                                                      | ~                              |
| 9                                                                               | Νο                                                | Yes                                                                                   | Yes                                                      | ~                              |
| 10                                                                              | Νο                                                | Yes                                                                                   | Yes                                                      | ~                              |

# Reporting in Qualtrics

| XM Samoa Visitor Survey Jan to Jun 2018 ~                                                                                                    | Share Report ∨                                        |
|----------------------------------------------------------------------------------------------------|-------------------------------------------------------|
| Survey Actions Distributions Data & Analysis Reports                                                                                                    | 📋 Data Source 🗙                                       |
| Results Reports                                                                                                    | Q1.4 - 2. What was the main<br>purpose of your visit? |
| Report: Initial Report - Add Filter -                                                                                                    | Decimal Places                                        |
| - Add Report Breakout C1.4 - 2. What was the main purpose of your visit?                                                                                                    | Default (2) ~                                         |
| Q Search Questions                                                                                                    | Breakout By                                           |
| + Create Custom Page                                                                                                    | Default (None) ~                                      |
| Q1.4 - 2. What was the main purpose of your visit?                                                                                                    | Title                                                 |
| Q1.5 - 4. How did you travel to /<br>from Samoa? (tick as many as<br>apply)                                                                                                    | Default - Click to edit                               |
| Clippy     6.35%       Clippy     1.81%       Introduction     1.01%                                                                                                    | Visualization                                         |
| Q1.7 - 6. How many people<br>accompanied you on this trip?                                                                                                    | 9% Inner Radius                                       |
| $\Theta \mid O \\ O \mid \Theta \mid O $ Q3.2 - Water based activities: $\Theta \mid O \\ O \mid \Theta \mid O $ Q3.3 - Cultural interaction:    15.31%                                                                                                    | Grouping Percentage Threshold                         |
| •   •       • •       • •       • •       • •       • •       • •       • •       • •       • •       • •       • •       • •       • •       • •       • •       • •       • •       • •       • •       • •       • •       • •       • •       • •       • •       • •       • •       • •       • •       • •       • •       • •       • •       • •       • •       • •       • •       • •       • •       • •       • •       • •       • •       • •       • •       • •       • •       • •       • •       • •       • •       • •       • •       • •       • •       • •       • •       • •       • •       • •       • •       • •       • •       • •       • •       • •       • •       • •       • •       • •       • •       • •       • •       • •       • •       • •       • •       • •       • •       • •       • •       • •       • •       • •       • •       • •       • •       • •       • •       • •       •       •       •       •       •       •       •       •       •       •       •       •       •       •       •       •       • | Show As Percentages                                   |
| elo<br>ole Q3.5 - Shopping:                                                                                                    | Color Palette                                         |
|                                                                                                    |                                                       |

## Exporting data

#### Data & Analysis tab - export & import option

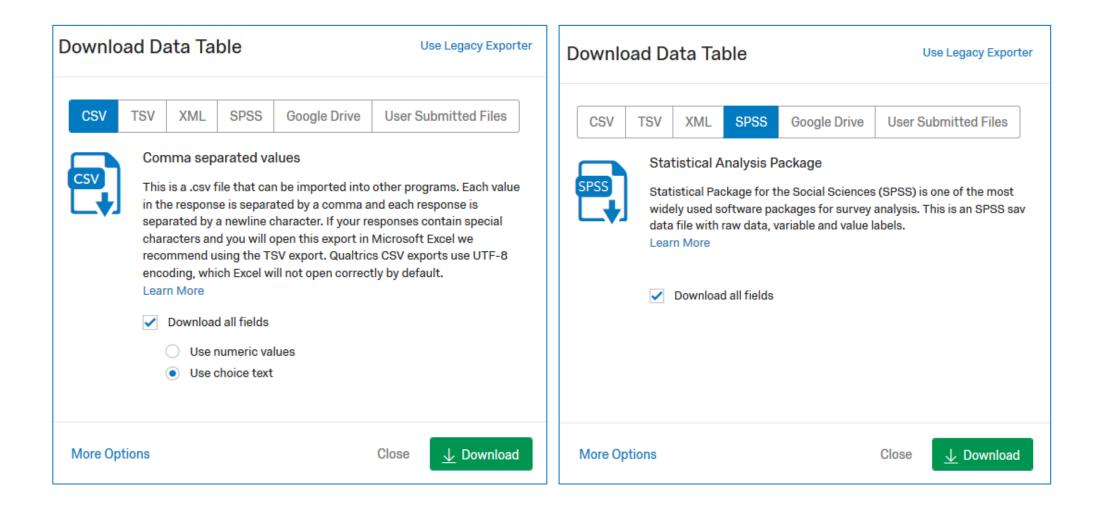

Additional resources

# Refer to Qualtrics Learning Resources Extensive support provided